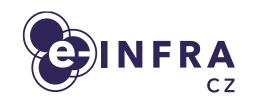

# **Container platform Kubernetes**

Lukáš Hejtmánek

CERIT-SC

CERIT-SC

. . . .

cesnet

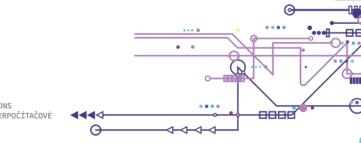

#### **Kubernetes Platform Services**

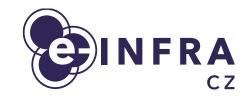

- Rancher application catalogue
- Web applications
- Native Kubernetes API

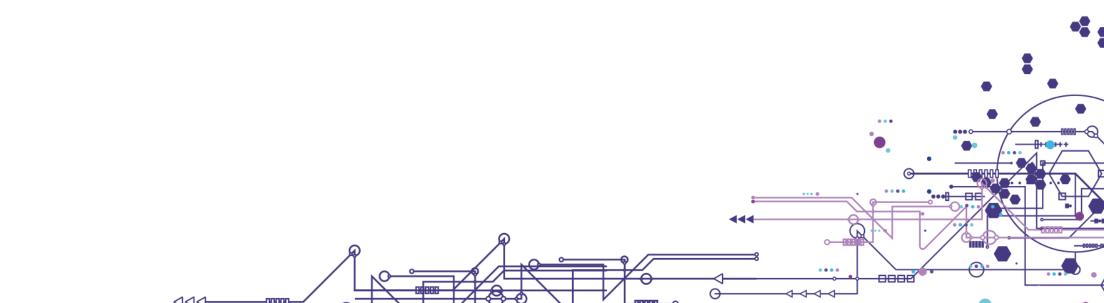

#### **Rancher Applications**

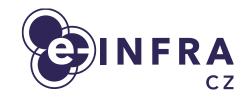

- Catalogue of applications mostly remote GUI
  - Ansys, Matlab, Rstudio, Generic Desktop, VMD
  - Code-Server, Pycharm
  - UI for LLM

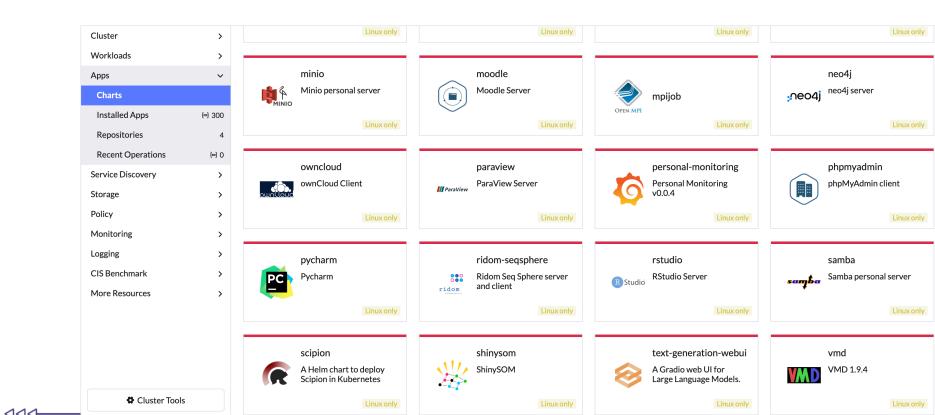

#### **Rancher Applications — How to Use?**

Cancel

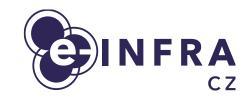

• Log to rancher: <u>https://rancher.cloud.e-infra.cz</u>

- Select cluster, Apps, Charts
- Fill option form (go through all options)
- Application should be running
- Navigate to Service
- See <u>https://docs.cerit.io</u>

| ති) Coder<br>Linux on | code-server<br>2.6.5  | Install: Step 2<br>Change how the App works | O<br>Metadata |                         | Values          |
|-----------------------|-----------------------|---------------------------------------------|---------------|-------------------------|-----------------|
| Config                | gure Values used by H | elm that help define the App.               |               |                         |                 |
| Edit Op               | tions Edit YAML       | Compare Changes                             |               |                         | View Chart Info |
| Setup                 |                       | Resources                                   |               |                         |                 |
| Reso                  |                       | Min CPU<br>100m                             |               | Minimum guaranteed CPUs |                 |
| Stora                 | ge                    | Max CPU<br>1                                |               | Maximum allowed CPUs    |                 |
|                       |                       | Min RAM<br>512M                             |               | Minimum guaranteed RAM  |                 |
|                       |                       | Max RAM<br>1Gi                              |               | Maximum allowed RAM     |                 |

#### **Rancher Applications — Missing One?**

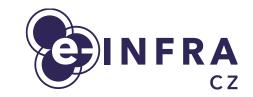

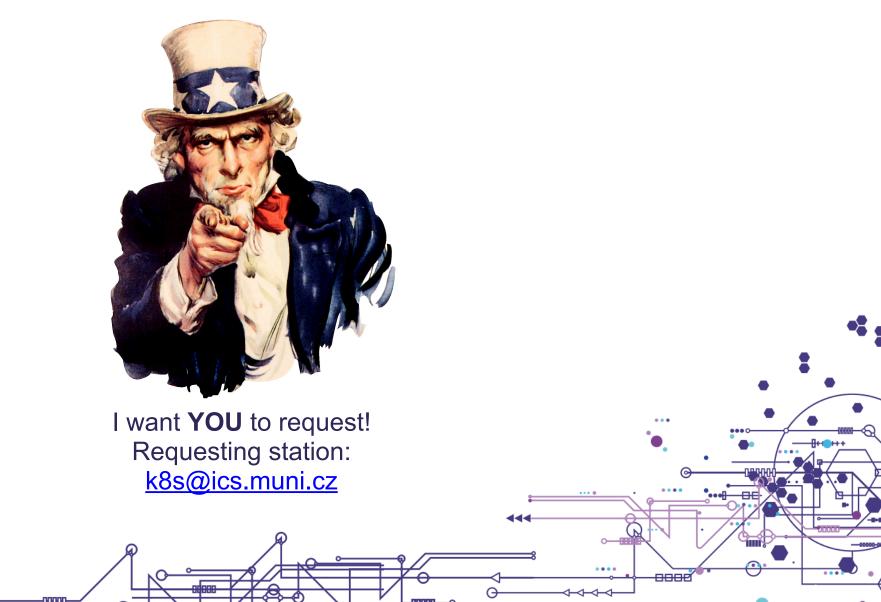

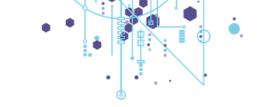

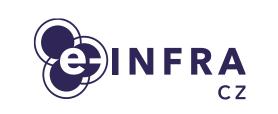

## **Web Applications**

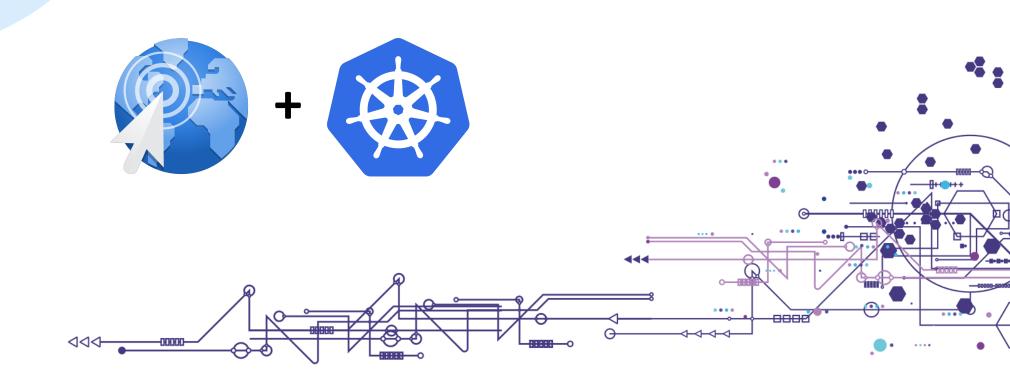

# **Web Applications**

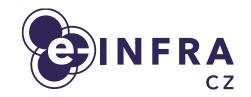

- Jupterhub
- Alphafold
- Cryosparc

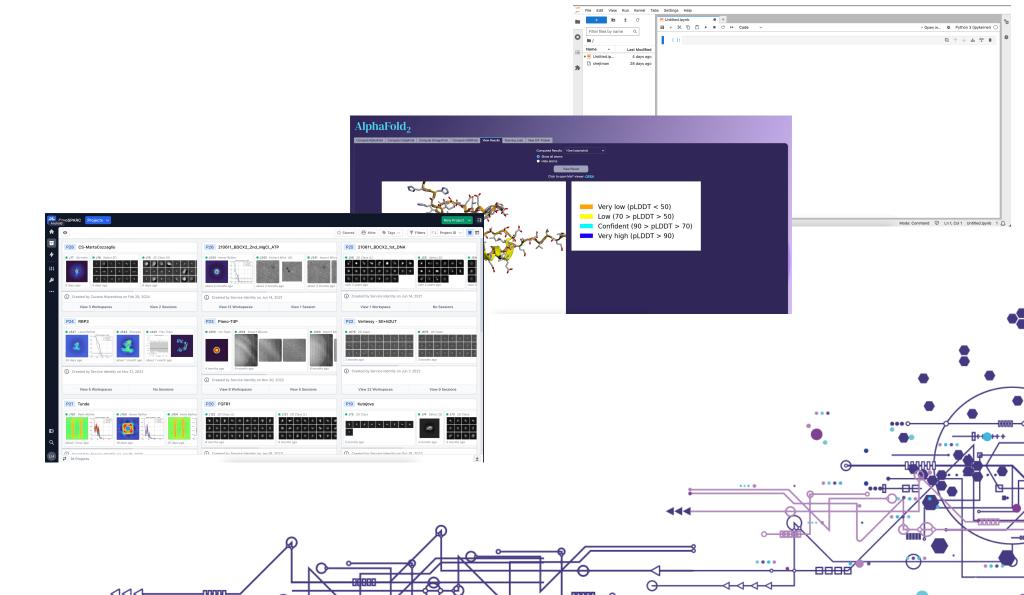

#### Jupyterhub

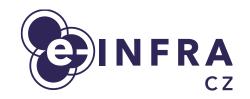

- <u>https://hub.cloud.e-infra.cz</u>
- Integrated with e-INFRA CZ storages
  - Integration with Onedata datasets in progress
- Without explicit run-time limit
- Number of prepared images ask if you need more <u>k8s@ics.muni.cz</u>
  - Rstudio, Matlab, RSAT images
- Allows to spawn additional jobs from the notebook
- Notebooks for advanced users
  - https://binderhub.cloud.e-infra.cz
  - Builds notebook image from source
  - Possible to request resources
    - CPU, GPU, Memory

#### Jupyterhub

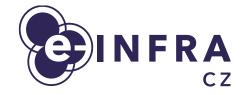

xhejtman 🕞 Logout

 $\sim$ 

....

**→** 

Jupyterhub Home Token

#### **Server Options**

#### **Choosing image**

Predefined Jupyter Notebook images are:

- Minimal NB Jupyter minimal notebook
- Datascience NB Jupyter datascience NB (Python, R, Julia)
- Scipy NB Jupyter scipy NB (minimal NB + interactive visualizations and plots in Python)
- Tensorflow NB Jupyter TensorFlow NB (scipy NB + tensorflow and keras)
- Tensorflow GPU NB Jupyter TensorFlow NB on GPU (Jupyter Notebooks with the power of GPU, perform GPU calculations using Tensorflow and Pytorch in collaborative notebooks. Diplayed device is XLA\_GPU)
- RationAl with GPU, TF, TB Jupyter TensorFlow NB on GPU (Image for specific team)
- RStudio RStudio via Jupyterhub
- Alphapose Alphapose Al framework

Apart from Jupyter Notebook images, you can also spawn RStudio instance with *R 4.2.1*. GPU is not supported in the image, all other features are support (including conda). If you seek another version of R with RStudio, GPU suppert or have other requirements send your inquiry to our IT Service desk.

If you want to run custom image, write its name into the text field in format repo/image\_name:tag or repo/image\_name. Images with no tag will be treated as latest, default image is set to Minimal NB.

Select an image: Minimal NB

#### Choosing storage

The notebook will spawn with chosen persistent volume which will be mounted into */home/jovyan*. Persistent home means that even when notebook gets deleted, the data will persist and can be used again. You can choose from mounting a **new** home for the spawned notebook or mounting an **existing** one. If you choose to mount a new home and home's name would be the same as the name of notebook being spawned, you must explicitly check the checkbox stating *Erase if home exists*. Otherwise, new home will not be created and already existing home will be mounted!

Select persistent home type: New

...

#### Jupyterhub

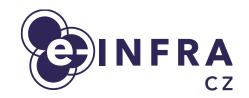

- You can request to deploy a custom instance
  - Access limited to a Perun group
  - Custom start form and images

| Cjupyterhub Home Token |                                                                                                    | xhejtman 🕞 Logout |     |
|------------------------|----------------------------------------------------------------------------------------------------|-------------------|-----|
|                        | Server Options                                                                                                    |                   |     |
|                        | Image<br>Select an image ✓ Bioconductor Jupyter<br>RStudio with R 4.3.1<br>Home                                                                                                    |                   |     |
|                        | Erase if home exists<br>Consider thoroughly checking this option - it removes whole home directory and all data located there<br>/home/jovyar/). Use only when notebook is broken so it does not start. In other cases, remove data from terminal<br>inside the notebook. |                   | *** |
|                        | Resources<br>CPU                                                                                                    |                   |     |
|                        | Please choose amount of CPUs which will be assigned to notebook (default 1): Select number of CPU (1-32): Memory                                                                                                    |                   |     |
|                        | Please choose upper memory limit (in GB) which will be assigned to notebook (default 4):          4       ✓         Start                                                                                                    |                   |     |
|                        |                                                                                                    |                   |     |

#### Alphafold

....

- Web UI for Alphafold tools
- Supports several different tools
  - Alphafold, Colabfold, Omegaold, Esmfold
- Colabfold
  - Running our mmseqs server (no rate limit)
  - Added possibility to limit number of models
- Integrated Mol\* viewer and e-INFRA CZ storage (brno12)

## **Alphafold**

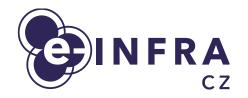

#### AlphaFold<sub>2</sub>

| Compute AlphaFold Compute ColabFold Compute OmegaFold Compute | te ESMEold View Results Bunning John View CIE Protein          |                          |
|---------------------------------------------------------------|----------------------------------------------------------------|--------------------------|
|                                                               |                                                                |                          |
| Protein name                                                  | adventurous-frank                                              |                          |
| Proteins                                                      | >Sequence1                                                     |                          |
| Proteins                                                      |                                                                |                          |
| Max template date                                             | default                                                        |                          |
| DB Preset                                                     | full_dbs                                                       |                          |
| Model Preset                                                  | monomer V                                                      |                          |
| Precomp MSAS                                                  |                                                                |                          |
| Predictions per model                                         | 5                                                              |                          |
| Run Relax                                                     |                                                                |                          |
| Make results public                                           |                                                                |                          |
| E-mail                                                        | xhejtman@ics.muni.cz                                           |                          |
| Force computation                                             |                                                                |                          |
| Version of Alphafold                                          | Alphafold 2.3.1                                                |                          |
|                                                               | n en en en en en en en en en en en en en                       |                          |
|                                                               |                                                                |                          |
|                                                               |                                                                | •                        |
|                                                               |                                                                | -0000                    |
|                                                               | Operated by CERIT-SC, ICS MUNI, support: k8s@ics.muni.cz Docum | nentation   Terms of use |
| CZ CZ                                                         |                                                                |                          |
|                                                               |                                                                |                          |
|                                                               |                                                                |                          |
|                                                               |                                                                |                          |
|                                                               |                                                                |                          |
|                                                               |                                                                |                          |
|                                                               |                                                                |                          |

#### **Alphafold**

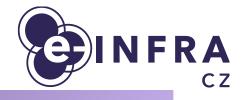

#### AlphaFold<sub>2</sub> Compute AlphaFold Compute ColabFold Compute OmegaFold Compute ESMFold View Results Running Jobs View CIF Protein Computed Results 10ee1aalphafold O Show all atoms Hide atoms View Result Click to open Mol\* viewer: OPEN Very low (pLDDT < 50) Low (70 > pLDDT > 50)Confident (90 > pLDDT > 70)Very high (pLDDT > 90) ••• -86 ....

### Cryosparc

- Web UI running in K8s
- Jobs can run in both K8s and PBS
- Easy deployment of new instances
  - Own licence required

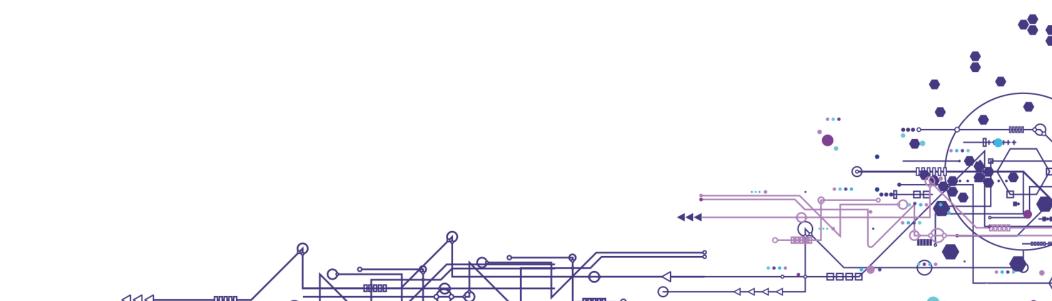

#### Cryosparc

111

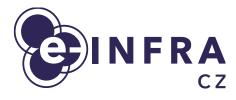

...

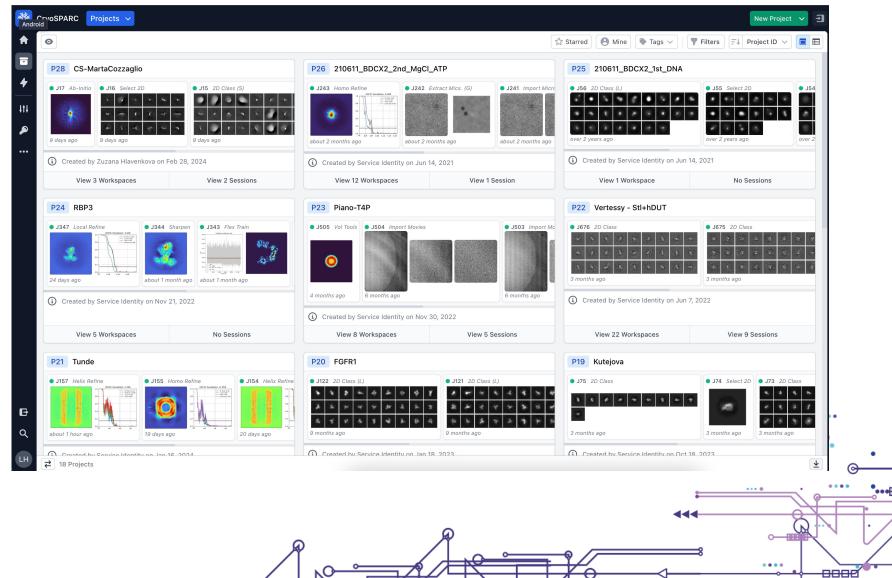

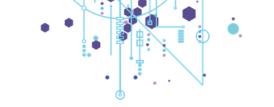

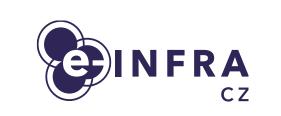

#### **Native Kubernetes API**

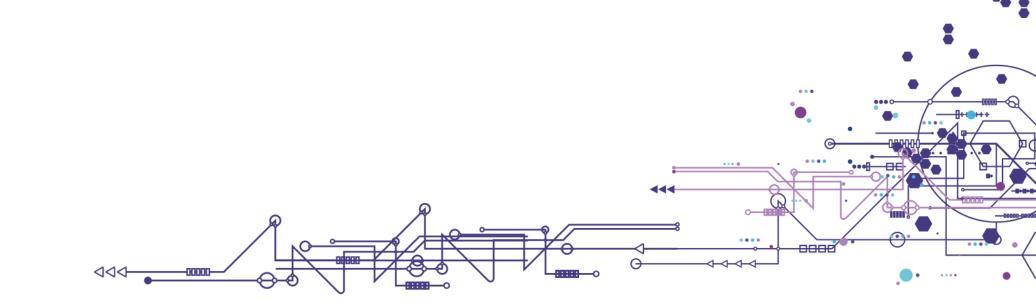

## **Native Kubernetes API Use Cases**

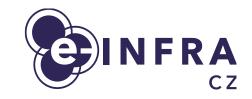

- Get kubeconfig from Rancher
- Deploy helm package
  - Pre-packaged application to run in Kubernetes
  - Form of a template
  - Need to fill custom values
  - Examples:
    - helm install --namespace logging logging-operator oci://ghcr.io/kube-logging/ helm-charts/logging-operator -f values.yaml
    - helm install -n my\_namespace my\_application . -f values.yaml
- Deploy **Docker** image
  - Find or create the docker image
  - Create **Deployment** manifest
  - Create Service manifest (LoadBalancer or ClusterIP)
    - Create Ingress manifest

#### **Native Kubernetes API — Tips**

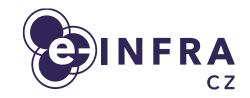

- Exposing Web application to the Internet
  - Deployment + Service + Ingress
  - Let's encrypt certificate can be requested
- Exposing raw application to the Internet
  - Deployment + Service (LoadBalancer type)
  - Exposed at particular IP, can get ad-hoc name <u>.dyn.cloud.e-infra.cz</u>
  - Let's encrypt certificate can be requested
  - Can be used for, e.g., opening ssh connection to the container

### Native Kubernetes API — Tips

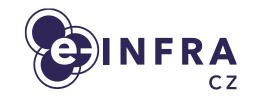

- How to run Docker image that expects to be run as root
  - Mostly root privileges are not necessary
  - Mount emptyDir volume where write access is needed (e.g. logs)
  - Rebuild image
    - FROM original\_image AS src
       FROM scratch
       COPY --chown=1000:1000 --from=src / / USER 1000
    - Does not work with Kaniko builder
    - Does not inherit ENV, WORKDIR, CMD settings
- How to allow additional packages to be installed?
  - Rebuild image as above
  - Install fakeroot (for deb based distros)
  - ln -s /usr/bin/fakeroot /usr/bin/sudo

### Native Kubernetes API — Common Problems

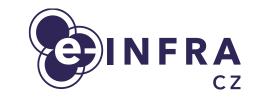

- would violate PodSecurity "restricted:latest": allowPrivilegeEscalation != false (container "demo" must set securityContext.allowPrivilegeEscalation=false), runAsNonRoot != true (pod or container "demo" must set securityContext.runAsNonRoot=true)
  - Deployment is missing proper securityContext
  - https://docs.cerit.io/docs/securitycontext.html
- Error: container has runAsNonRoot and image will run as root
  - Deployment or image is missing run user definition
    - Deployment: runAsUser: 1000
    - Image: USER 1000

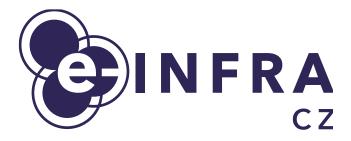

# Questions? <u>k8s@ics.muni.cz</u>

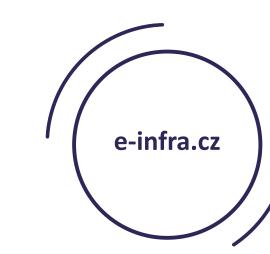

....

. . . .

....

....

....

CIEIEIE

. .

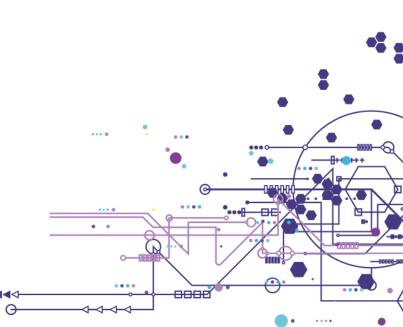